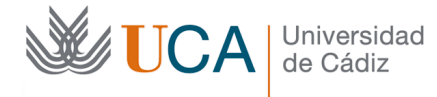

Ö.

Activar edición

## **Uso de Google Meet desde el Campus Virtual**

La Universidad de Cádiz ha seleccionado Google Meet como herramienta preferente para la docencia semipresencial. Para ello será necesario disponer de una cuenta Google del tipo:

*nombre.apellido@gm.uca.es*

Sobre el uso de Google Meet y cómo crearse esta cuenta existen guías específicas.

## **1. Planificar la sesión.**

Desde el Campus Virtual seleccione la clase y pulse en *Activar edición*.

Y luego en *Añade una actividad o un recurso*:

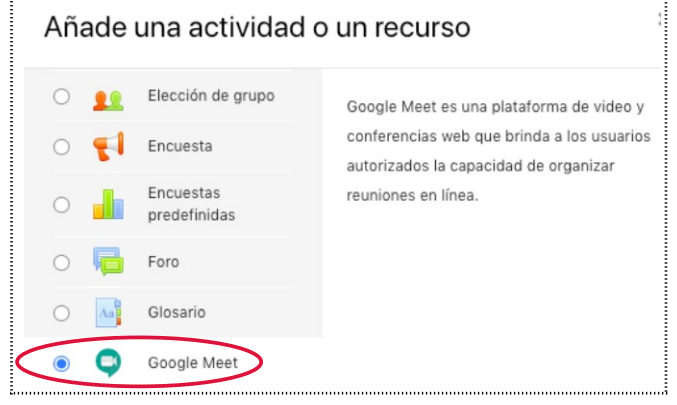

Seleccionamos *Google Meet* y completamos el formulario con los datos y fecha de la clase.

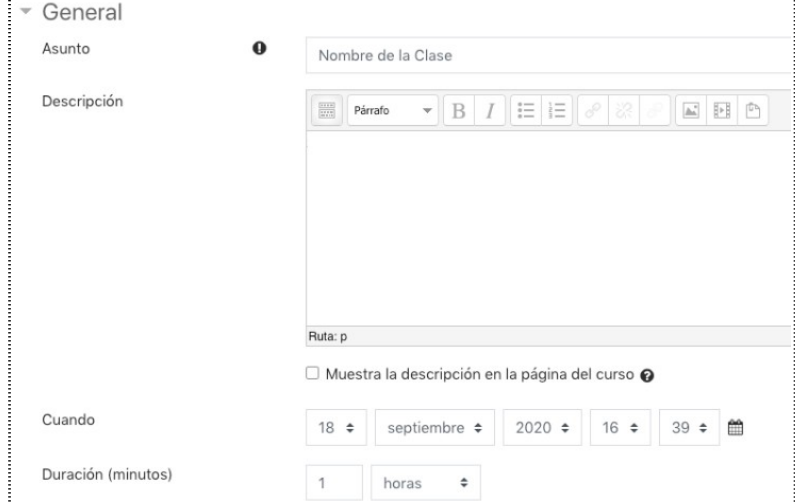

En la última versión del formulario puede añadir una periodicidad a la sesión para configurar múltiples sesiones. O también, puede volver a editar los ajustes para cambiar la fecha sin tener que crear una sesión nueva cada vez que imparte una clase.

Este proceso es necesario ya que Google Meet debe volver a enviar la invitación a los asistentes, y estos podrán así acceder automáticamente a la sesión sin solicitar autorización al profesor.

Recuerde que si el evento creado no es periódico, debe cambiar la fecha a la sesión de forma previa al inicio de la clase.

## **2. Acceder a la sesión.**

Una vez en el aula puede entrar a la sesión de videoconferencia desde la cita que el anterior procedimiento ha debido crear en su agenda. Para ello en Gooogle Calendar haga click en la cita y luego en *Unirse con Google Meet*.

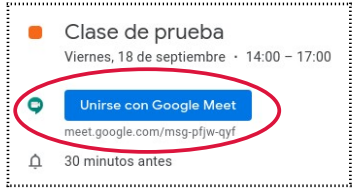

O también desde el campus virtual haciendo click en el nuevo recurso que se ha creado con la sesión de Google Meet.

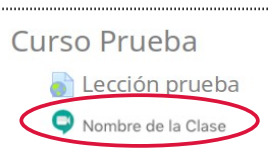

Y luego pulsando en Unirse a la Videoconferencia.

Nombre de la Clase

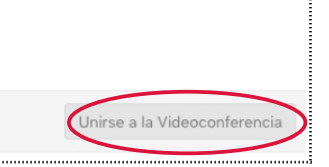

En este caso, se le pedirá que se autentique, use la cuenta *[nombre.apellido @gm.uca.es](mailto:nombre.apellido@gm.uca.es)*.

Podrá unirse a la videoconferencia en *Unirse Ahora*.

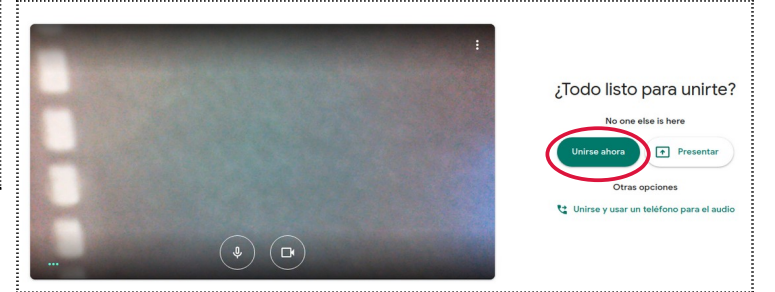

Los alumnos accederán al enlace desde sus agendas o el campus virtual igualmente. No debemos preocuparnos de enviar invitaciones, ni habilitar accesos, ni tampoco de autorizarles. Debe recordarles que se identifiquen con su cuenta Google creada por la Universidad.